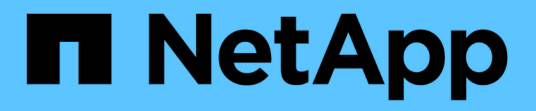

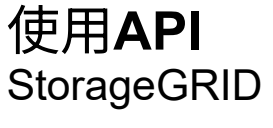

NetApp April 10, 2024

This PDF was generated from https://docs.netapp.com/zh-tw/storagegrid-116/admin/using-gridmanagement-api.html on April 10, 2024. Always check docs.netapp.com for the latest.

# 目錄

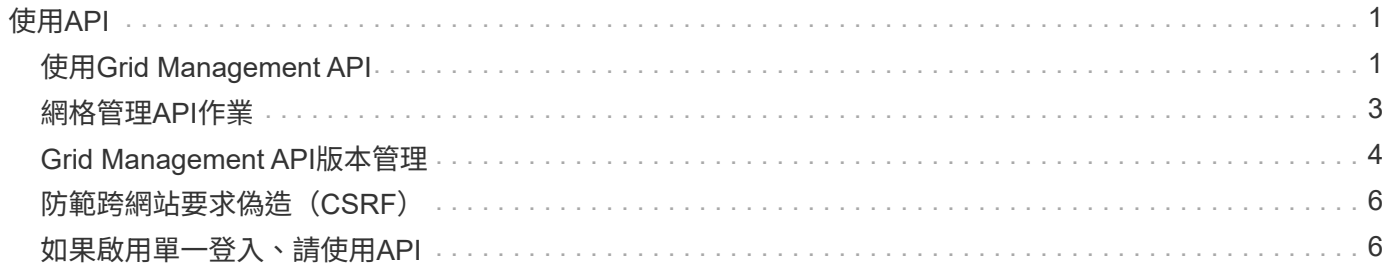

# <span id="page-2-0"></span>使用**API**

# <span id="page-2-1"></span>使用**Grid Management API**

您可以使用Grid Management REST API而非Grid Manager使用者介面來執行系統管理工 作。例如、您可能想要使用API來自動化作業、或更快建立多個實體、例如使用者。

### 頂級資源

Grid Management API提供下列頂級資源:

- 「/網格」:僅限Grid Manager使用者存取、並以設定的群組權限為基礎。
- 「/org」:只有屬於租戶帳戶的本機或聯盟LDAP群組的使用者才能存取。如需詳細資訊、請參閱 [使用租戶](https://docs.netapp.com/zh-tw/storagegrid-116/tenant/index.html) [帳戶](https://docs.netapp.com/zh-tw/storagegrid-116/tenant/index.html)。
- 「/私有」:存取權限僅限Grid Manager使用者使用、且取決於設定的群組權限。私有API如有變更、恕不另 行通知。私有端點也會忽略該要求的API版本。StorageGRID

## 發出**API**要求

Grid Management API使用Swagger開放原始碼API平台。Swagger提供直覺式使用者介面、可讓開發人員和非 開發人員StorageGRID 利用API在Real-Time中執行作業。

Swagger使用者介面提供每個API作業的完整詳細資料和文件。

您需要的產品

- 您將使用登入Grid Manager [支援的網頁瀏覽器](https://docs.netapp.com/zh-tw/storagegrid-116/admin/web-browser-requirements.html)。
- 您擁有特定的存取權限。

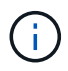

您使用API文件網頁執行的任何API作業都是即時作業。請小心不要錯誤地建立、更新或刪除組態 資料或其他資料。

### 步驟

1. 從Grid Manager標頭中、選取說明圖示、然後選取\* API Documentation \*。

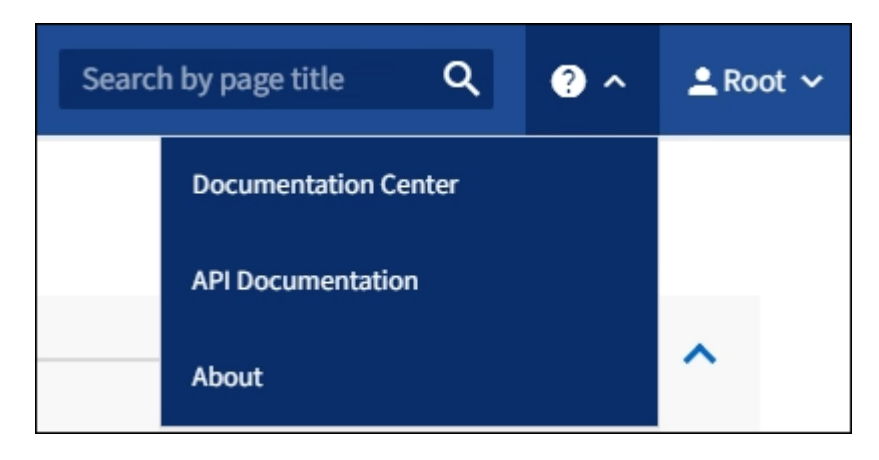

2. 若要使用私有API執行作業、請選取StorageGRID 「畫面管理API」頁面上的\*前往私有API文件\*。

私有API如有變更、恕不另行通知。私有端點也會忽略該要求的API版本。StorageGRID

3. 選取所需的作業。

展開API作業時、您可以看到可用的HTTP動作、例如GET、PUT、update和DELETE。

4. 選取HTTP動作以查看申請詳細資料、包括端點URL、任何必要或選用參數的清單、申請本文的範例(視需 要)、以及可能的回應。

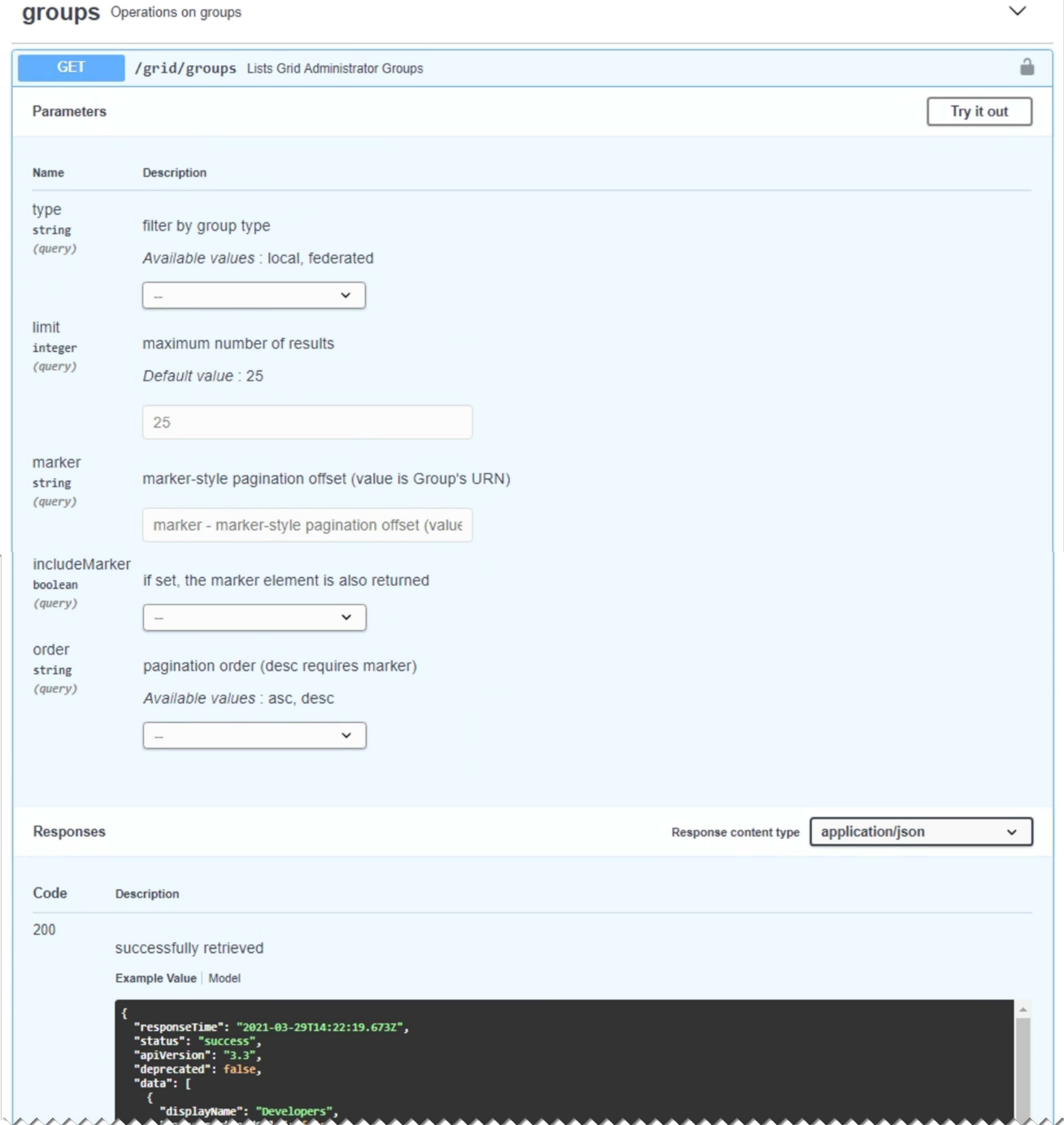

5. 判斷要求是否需要其他參數、例如群組或使用者ID。然後取得這些值。您可能需要先發出不同的API要求、

才能取得所需的資訊。

- 6. 判斷您是否需要修改範例要求本文。如果是、您可以選取\*模型\*來瞭解每個欄位的需求。
- 7. 選擇\*試用\*。
- 8. 提供任何必要的參數、或視需要修改申請本文。
- 9. 選擇\*執行\*。
- 10. 檢閱回應代碼以判斷要求是否成功。

## <span id="page-4-0"></span>網格管理**API**作業

Grid Management API會將可用的作業組織到下列各節中。

 $(i)$ 

此清單僅包含公用API中可用的作業。

- 帳戶:管理儲存租戶帳戶的作業、包括建立新帳戶及擷取特定帳戶的儲存使用量。
- 警示:列出目前警示(舊系統)的作業、並傳回有關網格健全狀況的資訊、包括目前警示和節點連線狀態摘 要。
- 警示歷史記錄-已解決警示的作業。
- 警示接收器-警示通知接收器(電子郵件)上的作業。
- 警示規則-警示規則上的作業。
- 警示靜音-警示靜音作業。
- 警示:警示操作。
- 稽核-列出及更新稽核組態的作業。
- 驗證:執行使用者工作階段驗證的作業。

Grid Management API支援承載權杖驗證方案。若要登入、您必須在驗證要求的Json實體中提供使用者名稱 和密碼(也就是「POST /API/v3/授權」)。如果使用者已成功驗證、則會傳回安全性權杖。此權杖必須在 後續API要求的標頭中提供(「授權: bear\_tokon 」)。

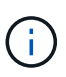

如果StorageGRID 啟用了單一登入功能、您必須執行不同的驗證步驟。請參閱「若啟用單一 登入、則驗證API」。

請參閱「防範跨網站要求偽造」、以取得改善驗證安全性的資訊。

- 用戶端**-**憑證-作業設定用戶端憑證、以便StorageGRID 使用外部監控工具安全存取。
- 組態-與Grid Management API產品版本相關的作業。您可以列出該版本所支援的產品版本和Grid Management API主要版本、也可以停用已過時的API版本。
- 停用功能-檢視可能已停用之功能的作業。
- \* DNS伺服器\*:列出及變更已設定外部DNS伺服器的作業。
- 端點**-**網域名稱-列出及變更端點網域名稱的作業。
- 銷毀編碼-刪除編碼設定檔的作業。
- 擴充:擴充作業(程序層級)。
- 擴充節點-擴充作業(節點層級)。
- 擴充站台-擴充作業(站台層級)。
- 網格網路-列出及變更網格網路清單的作業。
- 網格密碼-網格密碼管理作業。
- 群組:管理本機Grid系統管理員群組的作業、以及從外部LDAP伺服器擷取聯盟Grid系統管理員群組。
- 身分識別來源-作業:設定外部身分識別來源、以及手動同步處理聯盟群組與使用者資訊。
- \* ILM \*-資訊生命週期管理(ILM)的營運。
- 授權-擷取StorageGRID 及更新此功能的作業。
- 記錄:收集及下載記錄檔的作業。
- 指標:StorageGRID 針對包括即時度量查詢在單一時間點進行的運算、以及在一段時間內進行的範圍度量查 詢。Grid Management API使用Prometheus系統監控工具作為後端資料來源。如需建構Prometheus查詢的 相關資訊、請參閱Prometheus網站。

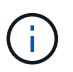

名稱中包含「 Private」的指標僅供內部使用。這些指標可能會在StorageGRID 不另行通知 的情況下於各個版本之間變更。

- 節點詳細資料-節點詳細資料上的作業。
- 節點健全狀況-節點健全狀況狀態的作業。
- \* ntp伺服器\*-列出或更新外部網路時間傳輸協定(NTP)伺服器的作業。
- 物件-物件和物件中繼資料的作業。
- 恢復-恢復程序的作業。
- 恢復套件-下載恢復套件的作業。
- 地區-檢視及建立區域的作業。
- \* S3物件鎖定\*-全域S3物件鎖定設定的作業。
- 伺服器認證-檢視及更新Grid Manager伺服器認證的作業。
- \* SNMP \*-目前SNMP組態上的作業。
- 流量類別-流量分類原則的作業。
- 不受信任的用戶端網路:不受信任的用戶端網路組態上的作業。
- 使用者-檢視及管理Grid Manager使用者的作業。

# <span id="page-5-0"></span>**Grid Management API**版本管理

Grid Management API使用版本管理來支援不中斷營運的升級。

例如、此Request URL會指定API版本3。

https://*hostname\_or\_ip\_address*/api/v3/authorize`

當進行\*不相容\*的變更時、會使租戶管理API的主要版本與舊版相容。當做出\*與舊版相容\*的變更時、租戶管理A PI的次要版本會被提升。相容的變更包括新增端點或新屬性。下列範例說明如何根據所做的變更類型來提高API 版本。

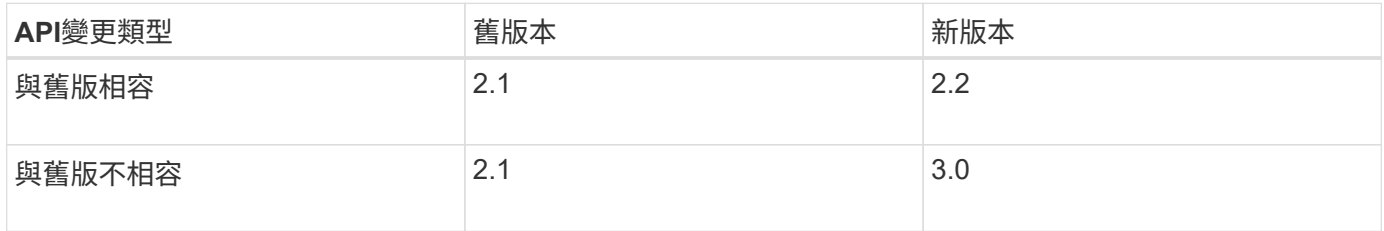

第一次安裝StorageGRID 時、只會啟用最新版本的Grid Management API。不過、當您升級StorageGRID 至全 新的功能版本的更新版時、您仍可繼續存取舊版的API、以取得至少一個StorageGRID 版本的更新功能。

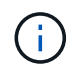

您可以使用Grid Management API來設定支援的版本。如需詳細資訊、請參閱Swagger API文件 的「config」一節。您應該在更新所有Grid Management API用戶端以使用較新版本之後、停用對 較舊版本的支援。

過時的要求會以下列方式標示為已過時:

- 回應標頭為「deprecated: true」
- Json回應本文包含「deprecated」:true
- NMS.log中會新增已過時的警告。例如:

Received call to deprecated v1 API at POST "/api/v1/authorize"

### 判斷目前版本支援哪些**API**版本

使用下列API要求傳回支援的API主要版本清單:

```
GET https://{{IP-Address}}/api/versions
{
    "responseTime": "2019-01-10T20:41:00.845Z",
    "status": "success",
    "apiVersion": "3.0",
    "data": [
      2,
      3
    ]
}
```
### 指定要求的**API**版本

您可以使用路徑參數(`/API/v3)或標頭('API-版本:3')來指定API版本。如果您同時提供這兩個值、則標頭值 會覆寫路徑值。

```
curl https://[IP-Address]/api/v3/grid/accounts
```
curl -H "Api-Version: 3" https://[IP-Address]/api/grid/accounts

# <span id="page-7-0"></span>防範跨網站要求偽造(**CSRF**)

您StorageGRID 可以使用CSRF權杖來強化使用Cookie的驗證功能、協助防範跨網站要求 偽造(CSRF)攻擊。Grid Manager與租戶管理程式會自動啟用此安全功能、其他API用戶 端則可選擇是否在登入時啟用。

攻擊者若能觸發要求至不同網站(例如HTTP表單POST)、可能會導致使用登入使用者的Cookie發出特定要 求。

利用CSRF權杖協助防範CSRF攻擊。StorageGRID啟用時、特定Cookie的內容必須符合特定標頭或特定POST 本文參數的內容。

若要啟用此功能、請在驗證期間將「csrfToken」參數設為「true」。預設值為「假」。

```
curl -X POST --header "Content-Type: application/json" --header "Accept:
application/json" -d "{
   \"username\": \"MyUserName\",
   \"password\": \"MyPassword\",
   \"cookie\": true,
    \"csrfToken\": true
}" "https://example.com/api/v3/authorize"
```
如果為真、「GridCsrfToken」Cookie會以隨機值設定、以供登入Grid Manager、而「AccountCsrfToken 」Cookie則會以隨機值設定、以供登入租戶管理程式。

如果Cookie存在、則所有可修改系統狀態的要求(POST、PUT、PATCH、DELETE)都必須包含下列其中一項 :

• 「X-CSRF-Token」標頭、其標頭值設為CSRF權杖Cookie的值。

• 對於接受格式編碼實體的端點:「csrfToken」格式編碼的要求實體參數。

如需其他範例與詳細資料、請參閱線上API文件。

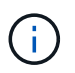

若要求具有CSRF權杖Cookie集、也會針對任何要求執行「Content-Type:application/json」標 頭、以進一步保護Json要求實體免受CSRF攻擊。

# <span id="page-7-1"></span>如果啟用單一登入、請使用**API**

### 如果啟用單一登入、請使用**API**(**Active Directory**)

如果您有 [已](https://docs.netapp.com/zh-tw/storagegrid-116/admin/configuring-sso.html)[設定並](https://docs.netapp.com/zh-tw/storagegrid-116/admin/configuring-sso.html)[啟](https://docs.netapp.com/zh-tw/storagegrid-116/admin/configuring-sso.html)[用單](https://docs.netapp.com/zh-tw/storagegrid-116/admin/configuring-sso.html)[一](https://docs.netapp.com/zh-tw/storagegrid-116/admin/configuring-sso.html)[登入\(](https://docs.netapp.com/zh-tw/storagegrid-116/admin/configuring-sso.html)[SSO](https://docs.netapp.com/zh-tw/storagegrid-116/admin/configuring-sso.html)[\)](https://docs.netapp.com/zh-tw/storagegrid-116/admin/configuring-sso.html) 而且您使用Active Directory做為SSO供應商、 必須發出一系列API要求、才能取得適用於Grid Management API或租戶管理API的驗證權 杖。

如果啟用單一登入、請登入**API**

如果您使用Active Directory做為SSO身分識別供應商、則適用這些指示。

您需要的產品

- 您知道屬於StorageGRID 某個位向使用者群組的聯盟使用者的SSO使用者名稱和密碼。
- 如果您想要存取租戶管理API、就知道租戶帳戶ID。

關於這項工作

若要取得驗證權杖、您可以使用下列其中一個範例:

- "storagegride-ssoauth.py" Python指令碼、位於StorageGRID 下列目錄中:安裝檔案目錄(如Red Hat Enterprise Linux或CentOS、Ubuntu或DEBIANS的"./rpms"、VMware的"./vSphere.")。
- Curl要求的工作流程範例。

如果執行速度太慢、捲曲工作流程可能會逾時。您可能會看到以下錯誤:「在此回應中找不到有效 的SubjectConfirmation」。

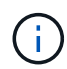

範例Curl工作流程無法防止其他使用者看到密碼。

如果您遇到URL編碼問題、可能會看到錯誤:「Unsupported SAML version(不支援的SAML版本)」。

步驟

- 1. 選取下列方法之一以取得驗證權杖:
	- 使用"storagegrid sosoauth.py" Python指令碼。前往步驟2。
	- 使用Curl要求。前往步驟3。
- 2. 如果要使用"storagegrid ssoauth.py"指令碼、請將指令碼傳遞給Python解譯程式、然後執行指令碼。

出現提示時、請輸入下列引數的值:

- SSO方法。輸入「ADFS」或「ADFS」。
- SSO使用者名稱
- 安裝了鏡面的網域StorageGRID
- 解決這個StorageGRID 問題
- 租戶帳戶ID(如果您要存取租戶管理API)。

python3 storagegrid-ssoauth.py sso method: adfs saml user: my-sso-username saml\_domain: my-domain sg address: storagegrid.example.com tenant account id: 12345 Enter the user's SAML password: \*\*\*\*\*\*\*\*\*\*\*\*\*\* \*\*\*\*\*\*\*\*\*\*\*\*\*\*\*\*\*\*\*\* StorageGRID Auth Token: 56eb07bf-21f6-40b7-afob-5c6cacfb25e7

輸出中提供了驗證權杖。StorageGRID您現在可以將權杖用於其他要求、類似於未使用SSO時使用API的方 式。

- 3. 如果您要使用捲髮要求、請使用下列程序。
	- a. 宣告登入所需的變數。

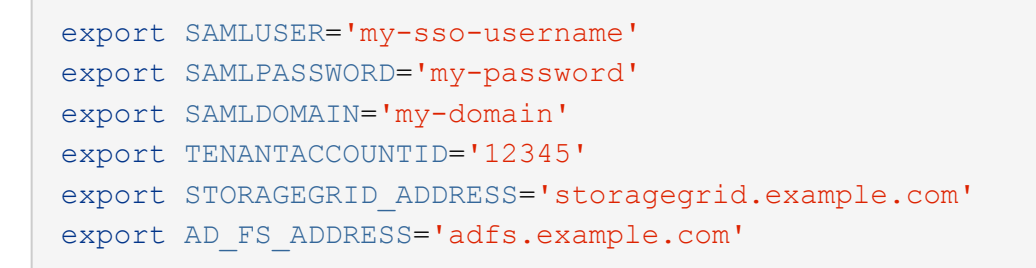

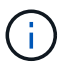

若要存取Grid Management API、請使用0作為「TENANTACCOUNTID」。

b. 若要接收已簽署的驗證URL、請向「/API/v3/授權-SAML」發出POST要求、並從回應中移除其他Json編 碼。

此範例顯示「TENANTACCOUNTID」的已簽署驗證URL的POST要求。結果將傳送至「python -m json.tool」、以移除Json編碼。

```
curl -X POST "https://$STORAGEGRID ADDRESS/api/v3/authorize-saml" \
    -H "accept: application/json" -H "Content-Type: application/json"
\setminus  --data "{\"accountId\": \"$TENANTACCOUNTID\"}" | python -m
json.tool
```
此範例的回應包含URL編碼的已簽署URL、但不包含其他JSON-encoding層。

```
{
      "apiVersion": "3.0",
      "data":
"https://adfs.example.com/adfs/ls/?SAMLRequest=fZHLbsIwEEV%2FJTuv7...
sSl%2BfQ33cvfwA%3D&RelayState=12345",
      "responseTime": "2018-11-06T16:30:23.355Z",
      "status": "success"
}
```
c. 從回應中儲存「AMLRequest」、以便在後續命令中使用。

export SAMLREQUEST='fZHLbsIwEEV%2FJTuv7...sSl%2BfQ33cvfwA%3D'

d. 取得完整的URL、其中包含AD FS的用戶端要求ID。

其中一個選項是使用先前回應的URL來要求登入表單。

```
curl "https://$AD_FS_ADDRESS/adfs/ls/?SAMLRequest=
$SAMLREQUEST&RelayState=$TENANTACCOUNTID" | grep 'form method="post"
id="loginForm"'
```
回應包括用戶端要求ID:

```
<form method="post" id="loginForm" autocomplete="off"
novalidate="novalidate" onKeyPress="if (event && event.keyCode == 13)
Login.submitLoginRequest();" action="/adfs/ls/?
SAMLRequest=fZHRToMwFIZfhb...UJikvo77sXPw%3D%3D&RelayState=12345&clie
nt-request-id=00000000-0000-0000-ee02-0080000000de" >
```
e. 從回應中儲存用戶端要求ID。

export SAMLREQUESTID='00000000-0000-0000-ee02-0080000000de'

f. 將您的認證資料傳送至先前回應的表單動作。

```
curl -X POST "https://$AD_FS_ADDRESS
/adfs/ls/?SAMLRequest=$SAMLREQUEST&RelayState=$TENANTACCOUNTID&client
-request-id=$SAMLREQUESTID" \
--data "UserName=$SAMLUSER@$SAMLDOMAIN&Password=
$SAMLPASSWORD&AuthMethod=FormsAuthentication" --include
```
AD FS會傳回302重新導向、並在標頭中顯示其他資訊。

Ŧ

如果您的SSO系統已啟用多因素驗證(MFA)、則表單POST也會包含第二個密碼或其他 認證資料。

```
HTTP/1.1 302 Found
Content-Length: 0
Content-Type: text/html; charset=utf-8
Location:
https://adfs.example.com/adfs/ls/?SAMLRequest=fZHRToMwFIZfhb...UJikvo
77sXPw%3D%3D&RelayState=12345&client-request-id=00000000-0000-0000-
ee02-0080000000de
Set-Cookie: MSISAuth=AAEAADAvsHpXk6ApV...pmP0aEiNtJvWY=; path=/adfs;
HttpOnly; Secure
Date: Tue, 06 Nov 2018 16:55:05 GMT
```
g. 從回應中儲存「ISAUTH」Cookie。

export MSISAuth='AAEAADAvsHpXk6ApV...pmP0aEiNtJvWY='

h. 從驗證貼文傳送內含Cookie的Get要求至指定位置。

```
curl "https://$AD_FS_ADDRESS/adfs/ls/?SAMLRequest=
$SAMLREQUEST&RelayState=$TENANTACCOUNTID&client-request-
id=$SAMLREQUESTID" \
--cookie "MSISAuth=$MSISAuth" --include
```
回應標頭會包含AD FS工作階段資訊、以供日後登出使用、而回應本文會在隱藏表單欄位中包 含SAMLResponse。

```
HTTP/1.1 200 OK
Cache-Control: no-cache, no-store
Pragma: no-cache
Content-Length: 5665
Content-Type: text/html; charset=utf-8
Expires: -1
Server: Microsoft-HTTPAPI/2.0
P3P: ADFS doesn't have P3P policy, please contact your site's admin
for more details
Set-Cookie:
SamlSession=a3dpbnRlcnMtUHJpbWFyeS1BZG1pbi0xNzgmRmFsc2Umcng4NnJDZmFKV
XFxVWx3bkl1MnFuUSUzZCUzZCYmJiYmXzE3MjAyZTA5LThmMDgtNDRkZC04Yzg5LTQ3ND
UxYzA3ZjkzYw==; path=/adfs; HttpOnly; Secure
Set-Cookie: MSISAuthenticated=MTEvNy8yMDE4IDQ6MzI6NTkgUE0=;
path=/adfs; HttpOnly; Secure
Set-Cookie: MSISLoopDetectionCookie=MjAxOC0xMS0wNzoxNjozMjo1OVpcMQ==;
path=/adfs; HttpOnly; Secure
Date: Wed, 07 Nov 2018 16:32:59 GMT
<form method="POST" name="hiddenform"
action="https://storagegrid.example.com:443/api/saml-response">
    <input type="hidden" name="SAMLResponse"
value="PHNhbWxwOlJlc3BvbnN...1scDpSZXNwb25zZT4=" /><input
type="hidden" name="RelayState" value="12345" />
```
i. 從隱藏欄位儲存「AMLResponse":

export SAMLResponse='PHNhbWxwOlJlc3BvbnN...1scDpSZXNwb25zZT4='

j. 使用儲存的「AMLResponse" (AMLResponse")、提出StorageGRID (/API/SAML-Response")要 求、以產生StorageGRID 一個反映驗證權杖。

若為「RelayState」、請使用租戶帳戶ID、若您想登入Grid Management API、請使用0。

```
curl -X POST "https://$STORAGEGRID ADDRESS:443/api/saml-response" \
    -H "accept: application/json" \
    --data-urlencode "SAMLResponse=$SAMLResponse" \
    --data-urlencode "RelayState=$TENANTACCOUNTID" \
    | python -m json.tool
```
回應包括驗證權杖。

```
{
      "apiVersion": "3.0",
      "data": "56eb07bf-21f6-40b7-af0b-5c6cacfb25e7",
      "responseTime": "2018-11-07T21:32:53.486Z",
      "status": "success"
}
```
a. 將回應中的驗證權杖儲存為「MoYTOKEN」。

export MYTOKEN="56eb07bf-21f6-40b7-af0b-5c6cacfb25e7"

您現在可以將「MoYTOKEN」用於其他要求、類似於不使用SSO時使用API的方式。

如果啟用單一登入、請登出**API**

如果已啟用單一登入(SSO)、您必須發出一系列API要求、以登出Grid Management API或租戶管理API。如 果您使用Active Directory做為SSO身分識別供應商、則適用這些指示

關於這項工作

如有需要、StorageGRID 只要從貴組織的單一登出頁面登出、即可登出此功能。或者、您也可以觸 發StorageGRID 來自下列項目的單一登出(SLO):需要有效StorageGRID 的SESO承載權杖。

步驟

1. 若要產生已簽署的登出要求、請將「Cookie "SSO=true"」傳遞給SLO API:

```
curl -k -X DELETE "https://$STORAGEGRID_ADDRESS/api/v3/authorize" \
-H "accept: application/json" \
-H "Authorization: Bearer $MYTOKEN" \
--cookie "sso=true" \
| python -m json.tool
```
會傳回登出URL:

```
{
      "apiVersion": "3.0",
      "data":
"https://adfs.example.com/adfs/ls/?SAMLRequest=fZDNboMwEIRfhZ...HcQ%3D%3
D^{\prime\prime},
      "responseTime": "2018-11-20T22:20:30.839Z",
      "status": "success"
}
```
2. 儲存登出URL。

```
export LOGOUT_REQUEST
='https://adfs.example.com/adfs/ls/?SAMLRequest=fZDNboMwEIRfhZ...HcQ%3D%
3D'
```
3. 傳送要求至登出URL以觸發SLO並重新導向StorageGRID 至還原。

```
curl --include "$LOGOUT_REQUEST"
```
會傳回302回應。重新導向位置不適用於純API登出。

```
HTTP/1.1 302 Found
Location: https://$STORAGEGRID_ADDRESS:443/api/saml-
logout?SAMLResponse=fVLLasMwEPwVo7ss%...%23rsa-sha256
Set-Cookie: MSISSignoutProtocol=U2FtbA==; expires=Tue, 20 Nov 2018
22:35:03 GMT; path=/adfs; HttpOnly; Secure
```
4. 刪除StorageGRID 不記名權杖。

刪除StorageGRID 此不含SSO的不含支援權杖的方式相同。如果未提供「Cookie "SSO = true」、使用者將 登出StorageGRID 、而不會影響SSO狀態。

```
curl -X DELETE "https://$STORAGEGRID_ADDRESS/api/v3/authorize" \
-H "accept: application/json" \
-H "Authorization: Bearer $MYTOKEN" \
--include
```
「204無內容」回應表示使用者現在已登出。

HTTP/1.1 204 No Content

如果啟用單一登入、請使用**API**(**Azure**)

如果您有 [已](https://docs.netapp.com/zh-tw/storagegrid-116/admin/configuring-sso.html)[設定並](https://docs.netapp.com/zh-tw/storagegrid-116/admin/configuring-sso.html)[啟](https://docs.netapp.com/zh-tw/storagegrid-116/admin/configuring-sso.html)[用單](https://docs.netapp.com/zh-tw/storagegrid-116/admin/configuring-sso.html)[一](https://docs.netapp.com/zh-tw/storagegrid-116/admin/configuring-sso.html)[登入\(](https://docs.netapp.com/zh-tw/storagegrid-116/admin/configuring-sso.html)[SSO](https://docs.netapp.com/zh-tw/storagegrid-116/admin/configuring-sso.html)[\)](https://docs.netapp.com/zh-tw/storagegrid-116/admin/configuring-sso.html) 您可以使用Azure做為SSO供應商、使用兩個範 例指令碼來取得適用於Grid Management API或租戶管理API的驗證權杖。

如果啟用**Azure**單一登入、請登入**API**

如果您使用Azure做為SSO身分識別供應商、則適用這些指示

您需要的產品

- 您知道屬於StorageGRID 某個支援對象群組的聯盟使用者的SSO電子郵件地址和密碼。
- 如果您想要存取租戶管理API、就知道租戶帳戶ID。

#### 關於狺項工作

若要取得驗證權杖、您可以使用下列範例指令碼:

- "storagegRide-ssoauth-azure.py" Python指令碼
- "storagegRide-ssoauth-azure.js" Node.js指令碼

這兩個指令碼都位於StorageGRID 支援Red Hat Enterprise Linux或CentOS的版本/rpmss目錄(適用於Ubuntu 或DEBIANS的版本/debs目錄、以及適用於VMware的版本/vSphere目錄)。

若要寫入您自己與Azure的API整合、請參閱「storagegRide-ssoauth-azure.py」指令碼。Python指令碼 會StorageGRID 直接提出兩項要求(先取得SAMLRequest、之後取得授權權杖)、也會呼叫Node.js指令碼 與Azure互動、以執行SSO作業。

SSO作業可以使用一系列API要求執行、但這樣做並不直接。Puppeteer Node.js模組可用來掃描Azure SSO介 面。

如果您遇到URL編碼問題、可能會看到錯誤:「Unsupported SAML version(不支援的SAML版本)」。

#### 步驟

- 1. 安裝所需的相依性、如下所示:
	- a. 安裝Node.js (請參閱 ["https://nodejs.org/en/download/"](https://nodejs.org/en/download/))。
	- b. 安裝所需的Node.js模組 (puppeteer和jsdom):

"npPM install -g <module>

2. 將Python指令碼傳遞給Python解譯器以執行指令碼。

然後Python指令碼會呼叫對應的Node.js指令碼、以執行Azure SSO互動。

- 3. 出現提示時、請輸入下列引數的值(或使用參數傳入):
	- 用於登入Azure的SSO電子郵件地址
	- 解決這個StorageGRID 問題
	- 租戶帳戶ID(如果您要存取租戶管理API)
- 4. 出現提示時、請輸入密碼、並在需要時準備好提供MFA授權給Azure。

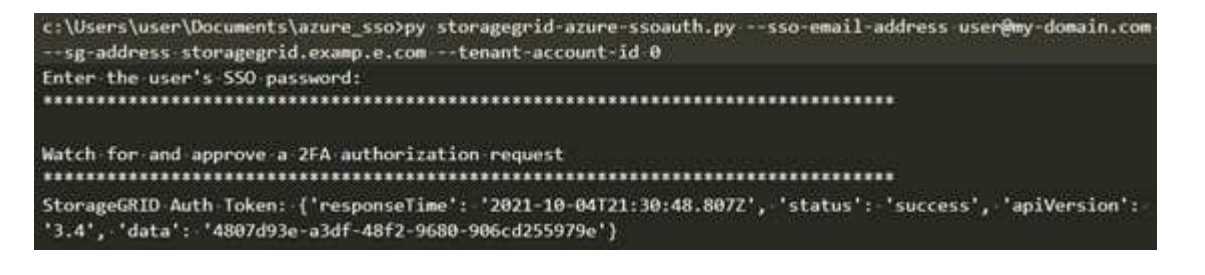

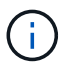

指令碼假設MFA是使用Microsoft驗證者完成。您可能需要修改指令碼、以支援其他形式 的MFA(例如輸入透過文字訊息接收的程式碼)。

輸出中提供了驗證權杖。StorageGRID您現在可以將權杖用於其他要求、類似於未使用SSO時使用API的方 式。

### 如果啟用單一登入、請使用**API**(**PingFedate**)

如果您有 [已](https://docs.netapp.com/zh-tw/storagegrid-116/admin/configuring-sso.html)[設定並](https://docs.netapp.com/zh-tw/storagegrid-116/admin/configuring-sso.html)[啟](https://docs.netapp.com/zh-tw/storagegrid-116/admin/configuring-sso.html)[用單](https://docs.netapp.com/zh-tw/storagegrid-116/admin/configuring-sso.html)[一](https://docs.netapp.com/zh-tw/storagegrid-116/admin/configuring-sso.html)[登入\(](https://docs.netapp.com/zh-tw/storagegrid-116/admin/configuring-sso.html)[SSO](https://docs.netapp.com/zh-tw/storagegrid-116/admin/configuring-sso.html)[\)](https://docs.netapp.com/zh-tw/storagegrid-116/admin/configuring-sso.html) 而且您使用PingFedate做為SSO供應商、必須 發出一系列API要求、才能取得適用於Grid Management API或租戶管理API的驗證權杖。

如果啟用單一登入、請登入**API**

如果您使用PingFedate做為SSO身分識別供應商、則適用這些指示

您需要的產品

- 您知道屬於StorageGRID 某個位向使用者群組的聯盟使用者的SSO使用者名稱和密碼。
- 如果您想要存取租戶管理API、就知道租戶帳戶ID。

關於這項工作

若要取得驗證權杖、您可以使用下列其中一個範例:

- "storagegride-ssoauth.py" Python指令碼、位於StorageGRID 下列目錄中:安裝檔案目錄(如Red Hat Enterprise Linux或CentOS、Ubuntu或DEBIANS的"./rpms"、VMware的"./vSphere.")。
- Curl要求的工作流程範例。

如果執行速度太慢、捲曲工作流程可能會逾時。您可能會看到以下錯誤:「在此回應中找不到有效 的SubjectConfirmation」。

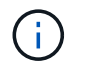

範例Curl工作流程無法防止其他使用者看到密碼。

如果您遇到URL編碼問題、可能會看到錯誤:「Unsupported SAML version(不支援的SAML版本)」。

#### 步驟

- 1. 選取下列方法之一以取得驗證權杖:
	- 使用"storagegrid sosoauth.py" Python指令碼。前往步驟2。
	- 使用Curl要求。前往步驟3。
- 2. 如果要使用"storagegrid ssoauth.py"指令碼、請將指令碼傳遞給Python解譯程式、然後執行指令碼。

出現提示時、請輸入下列引數的值:

- SSO方法。您可以輸入「pingfederate」(Pingfederate、pingfederate等)的任何變化。
- SSO使用者名稱
- 安裝了鏡面的網域StorageGRID 。此欄位不適用於PingFedate。您可以將其保留空白或輸入任何值。
- 解決這個StorageGRID 問題
- 租戶帳戶ID(如果您要存取租戶管理API)。

python3 storagegrid-ssoauth.py sso method: pingfederate saml user: my-sso-username saml domain: sg\_address: storagegrid.example.com tenant\_account\_id: 12345 Enter the user's SAML password: .<br>.<br>.<br>.<br>.<br>.<br>.<br>.<br>.<br>. StorageGRID Auth Token: 56eb07bf-21f6-40b7-afob-5c6cacfb25e7

輸出中提供了驗證權杖。StorageGRID您現在可以將權杖用於其他要求、類似於未使用SSO時使用API的方 式。

- 3. 如果您要使用捲髮要求、請使用下列程序。
	- a. 宣告登入所需的變數。

```
export SAMLUSER='my-sso-username'
export SAMLPASSWORD='my-password'
export TENANTACCOUNTID='12345'
export STORAGEGRID_ADDRESS='storagegrid.example.com'
```
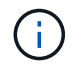

若要存取Grid Management API、請使用0作為「TENANTACCOUNTID」。

b. 若要接收已簽署的驗證URL、請向「/API/v3/授權-SAML」發出POST要求、並從回應中移除其他Json編 碼。

此範例顯示TENANTACCOUNTID的簽署驗證URL的POST要求。結果會傳遞至python -m json.tool以移 除Json編碼。

```
curl -X POST "https://$STORAGEGRID ADDRESS/api/v3/authorize-saml" \
    -H "accept: application/json" -H "Content-Type: application/json"
\setminus  --data "{\"accountId\": \"$TENANTACCOUNTID\"}" | python -m
json.tool
```
此範例的回應包含URL編碼的已簽署URL、但不包含其他JSON-encoding層。

```
{
      "apiVersion": "3.0",
      "data": "https://my-pf-baseurl/idp/SSO.saml2?...",
      "responseTime": "2018-11-06T16:30:23.355Z",
      "status": "success"
}
```
c. 從回應中儲存「AMLRequest」、以便在後續命令中使用。

export SAMLREQUEST="https://my-pf-baseurl/idp/SSO.saml2?..."

d. 匯出回應和Cookie、並回應回應回應:

```
RESPONSE=$(curl -c - "$SAMLREQUEST")
```

```
echo "$RESPONSE" | grep 'input type="hidden" name="pf.adapterId"
id="pf.adapterId"'
```
e. 匯出「pf.adaperId」值、並回應回應回應:

export ADAPTER='myAdapter'

echo "\$RESPONSE" | grep 'base'

f. 匯出「Ha」值(移除結尾斜槓/)、然後回應回應:

export BASEURL='https://my-pf-baseurl'

echo "\$RESPONSE" | grep 'form method="POST"'

g. 匯出「行動」值:

```
export SSOPING='/idp/.../resumeSAML20/idp/SSO.ping'
```
h. 傳送內含認證的Cookie:

```
curl -b <(echo "$RESPONSE") -X POST "$BASEURL$SSOPING" \
--data "pf.username=$SAMLUSER&pf.pass=
$SAMLPASSWORD&pf.ok=clicked&pf.cancel=&pf.adapterId=$ADAPTER"
--include
```
i. 從隱藏欄位儲存「AMLResponse":

```
export SAMLResponse='PHNhbWxwOlJlc3BvbnN...1scDpSZXNwb25zZT4='
```
j. 使用儲存的「AMLResponse"(AMLResponse")、提出StorageGRID(/API/SAML-Response")要 求、以產生StorageGRID 一個反映驗證權杖。

```
若為「RelayState」、請使用租戶帳戶ID、若您想登入Grid Management API、請使用0。
```

```
curl -X POST "https://$STORAGEGRID ADDRESS:443/api/saml-response" \
    -H "accept: application/json" \
    --data-urlencode "SAMLResponse=$SAMLResponse" \
    --data-urlencode "RelayState=$TENANTACCOUNTID" \
    | python -m json.tool
```
回應包括驗證權杖。

```
{
      "apiVersion": "3.0",
      "data": "56eb07bf-21f6-40b7-af0b-5c6cacfb25e7",
      "responseTime": "2018-11-07T21:32:53.486Z",
      "status": "success"
}
```
a. 將回應中的驗證權杖儲存為「MoYTOKEN」。

export MYTOKEN="56eb07bf-21f6-40b7-af0b-5c6cacfb25e7"

您現在可以將「MoYTOKEN」用於其他要求、類似於不使用SSO時使用API的方式。

#### 如果啟用單一登入、請登出**API**

如果已啟用單一登入(SSO)、您必須發出一系列API要求、以登出Grid Management API或租戶管理API。如 果您使用PingFedate做為SSO身分識別供應商、則適用這些指示

關於這項工作

如有需要、StorageGRID 只要從貴組織的單一登出頁面登出、即可登出此功能。或者、您也可以觸

發StorageGRID 來自下列項目的單一登出(SLO):需要有效StorageGRID 的SESO承載權杖。

步驟

1. 若要產生已簽署的登出要求、請將「Cookie "SSO=true"」傳遞給SLO API:

```
curl -k -X DELETE "https://$STORAGEGRID_ADDRESS/api/v3/authorize" \
-H "accept: application/json" \
-H "Authorization: Bearer $MYTOKEN" \
--cookie "sso=true" \
| python -m json.tool
```
會傳回登出URL:

```
{
      "apiVersion": "3.0",
      "data": "https://my-ping-
url/idp/SLO.saml2?SAMLRequest=fZDNboMwEIRfhZ...HcQ%3D%3D",
      "responseTime": "2021-10-12T22:20:30.839Z",
      "status": "success"
}
```
2. 儲存登出URL。

```
export LOGOUT REQUEST='https://my-ping-
url/idp/SLO.saml2?SAMLRequest=fZDNboMwEIRfhZ...HcQ%3D%3D'
```
3. 傳送要求至登出URL以觸發SLO並重新導向StorageGRID 至還原。

curl **--include** "\$LOGOUT\_REQUEST"

會傳回302回應。重新導向位置不適用於純API登出。

```
HTTP/1.1 302 Found
Location: https://$STORAGEGRID_ADDRESS:443/api/saml-
logout?SAMLResponse=fVLLasMwEPwVo7ss%...%23rsa-sha256
Set-Cookie: PF=QoKs...SgCC; Path=/; Secure; HttpOnly; SameSite=None
```
4. 刪除StorageGRID 不記名權杖。

刪除StorageGRID 此不含SSO的不含支援權杖的方式相同。如果未提供「Cookie "SSO = true」、使用者將 登出StorageGRID 、而不會影響SSO狀態。

```
curl -X DELETE "https://$STORAGEGRID_ADDRESS/api/v3/authorize" \
-H "accept: application/json" \
-H "Authorization: Bearer $MYTOKEN" \
--include
```
「204無內容」回應表示使用者現在已登出。

HTTP/1.1 204 No Content

#### 版權資訊

Copyright © 2024 NetApp, Inc. 版權所有。台灣印製。非經版權所有人事先書面同意,不得將本受版權保護文件 的任何部分以任何形式或任何方法(圖形、電子或機械)重製,包括影印、錄影、錄音或儲存至電子檢索系統 中。

由 NetApp 版權資料衍伸之軟體必須遵守下列授權和免責聲明:

此軟體以 NETAPP「原樣」提供,不含任何明示或暗示的擔保,包括但不限於有關適售性或特定目的適用性之 擔保,特此聲明。於任何情況下,就任何已造成或基於任何理論上責任之直接性、間接性、附隨性、特殊性、懲 罰性或衍生性損害(包括但不限於替代商品或服務之採購;使用、資料或利潤上的損失;或企業營運中斷),無 論是在使用此軟體時以任何方式所產生的契約、嚴格責任或侵權行為(包括疏忽或其他)等方面,NetApp 概不 負責,即使已被告知有前述損害存在之可能性亦然。

NetApp 保留隨時變更本文所述之任何產品的權利,恕不另行通知。NetApp 不承擔因使用本文所述之產品而產 生的責任或義務,除非明確經過 NetApp 書面同意。使用或購買此產品並不會在依據任何專利權、商標權或任何 其他 NetApp 智慧財產權的情況下轉讓授權。

本手冊所述之產品受到一項(含)以上的美國專利、國外專利或申請中專利所保障。

有限權利說明:政府機關的使用、複製或公開揭露須受 DFARS 252.227-7013(2014 年 2 月)和 FAR 52.227-19(2007 年 12 月)中的「技術資料權利 - 非商業項目」條款 (b)(3) 小段所述之限制。

此處所含屬於商業產品和 / 或商業服務(如 FAR 2.101 所定義)的資料均為 NetApp, Inc. 所有。根據本協議提 供的所有 NetApp 技術資料和電腦軟體皆屬於商業性質,並且完全由私人出資開發。 美國政府對於該資料具有 非專屬、非轉讓、非轉授權、全球性、有限且不可撤銷的使用權限,僅限於美國政府為傳輸此資料所訂合約所允 許之範圍,並基於履行該合約之目的方可使用。除非本文另有規定,否則未經 NetApp Inc. 事前書面許可,不得 逕行使用、揭露、重製、修改、履行或展示該資料。美國政府授予國防部之許可權利,僅適用於 DFARS 條款 252.227-7015(b) (2014年2月) 所述權利。

商標資訊

NETAPP、NETAPP 標誌及 <http://www.netapp.com/TM> 所列之標章均為 NetApp, Inc. 的商標。文中所涉及的所 有其他公司或產品名稱,均為其各自所有者的商標,不得侵犯。